# Medline (OvidSP)

#### What is Medline?

Medline is a bibliographic database (updated daily) containing information from approximately 5,500 biomedical and life science journals in nearly 40 languages; from 1946 to present.

## Accessing Medline (OvidSP)

Medline is accessed via the E-resources Guide.

- 1. To open the E-resources Guide, go to: http://subjectguides.york.ac.uk/e-resources
- 2. When the E-resources Guide has opened select the **M** tab from the A-Z list at the top of the screen. An alphabetical list of resources is then displayed.
- 3. Click on **Medline** (1946 onwards) (OvidSP). You may be asked to log in with your IT Services username and password. The resource will now open in a new window.
- 4. A list of databases available to you via the OvidSP service will be displayed. Select **OVID MEDLINE** (R) without Revisions.

## **Searching Medline**

To perform a simple search in this database, type in your first search term into the search bar and click **Search**.

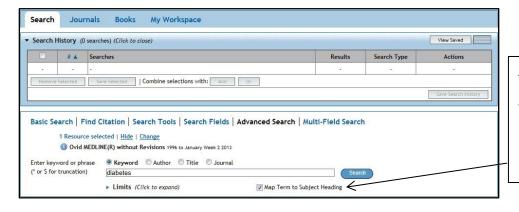

As the Map Term to Subject Heading box is ticked, it will then suggest Subject Headings for you to search with.

A screen similar to the following will appear:

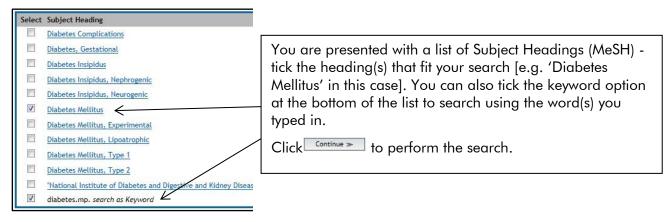

http://subjectquides.vork.ac.uk/skills/training

### **Combining searches**

It is very important to be able to combine previous search sets together to produce more complex searches. To combine your searches, within the Search History tick the boxes next to the searches you wish to combine , and then click and or or depending on how you wish to combine searches.

In this example, the search for **Diabetes Mellitus** has been combined with a search for **obesity**.

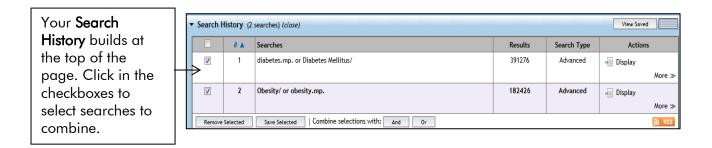

# Viewing and working with your results

Click on Display or scroll down to view your results.

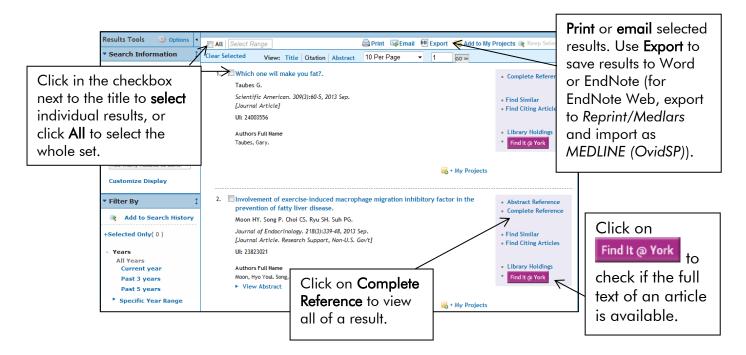

#### Find out more

A step-by-step workbook and online tutorial on using Medline is available on the Guides and tutorials tab of the Health Sciences Subject Guide. Online help is available within OvidSP.

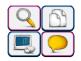